## Εξωτερικές συσκευές Οδηγός χρήσης

© Copyright 2008 Hewlett-Packard Development Company, L.P.

Οι πληροφορίες στο παρόν έγγραφο µπορεί να αλλάξουν χωρίς προειδοποίηση. Οι µοναδικές εγγυήσεις για προϊόντα και υπηρεσίες της HP είναι αυτές που ορίζονται στις ρητές δηλώσεις εγγύησης που συνοδεύουν αυτά τα προϊόντα και αυτές τις υπηρεσίες. Τίποτα από όσα αναφέρονται στο παρόν δεν πρέπει να εκληφθεί ως πρόσθετη εγγύηση. Η HP δεν θα φέρει ευθύνη για τεχνικά ή λεκτικά σφάλµατα ή παραλείψεις που περιλαµβάνονται στο παρόν.

Πρώτη έκδοση: Σεπτέµβριος 2008

Κωδικός εγγράφου: 483216-151

### **Σηµείωση για το προϊόν**

Αυτός ο οδηγός χρήσης περιγράφει λειτουργίες που είναι κοινές στα περισσότερα µοντέλα. Ορισµένες λειτουργίες µπορεί να µην είναι διαθέσιµες στο δικό σας υπολογιστή.

# Πίνακας περιεχομένων

### 1 Χρήση συσκευής USB

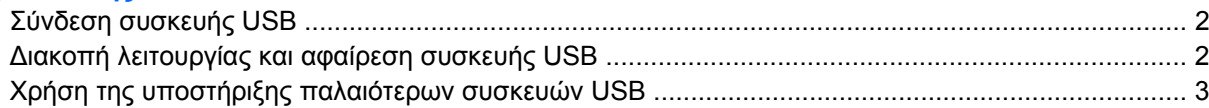

#### 2 Χρήση συσκευής 1394

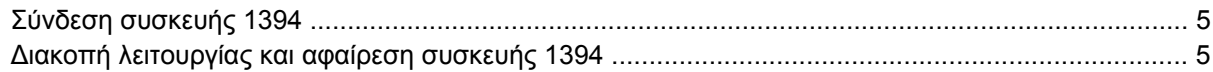

#### 3 Χρήση της υποδοχής επιτραπέζιας σύνδεσης

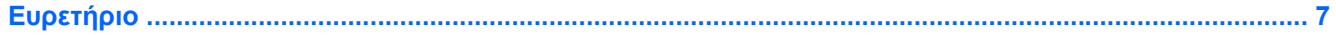

## <span id="page-6-0"></span>**1 Χρήση συσκευής USB**

Η διασύνδεση USB (Universal Serial Bus) είναι µια διασύνδεση υλικού, η οποία µπορεί να χρησιµοποιηθεί για τη σύνδεση προαιρετικής εξωτερικής συσκευής, όπως πληκτρολογίου, ποντικιού, µονάδας δίσκου, εκτυπωτή, σαρωτή ή διανοµέα USB. Οι συσκευές µπορούν να συνδεθούν στον υπολογιστή ή σε προαιρετική συσκευή επιτραπέζιας σύνδεσης.

Ορισµένες συσκευές USB ενδέχεται να απαιτούν πρόσθετο λογισµικό υποστήριξης, το οποίο συνήθως παρέχεται µε τη συσκευή. Για περισσότερες πληροφορίες σχετικά µε το λογισµικό συγκεκριµένων συσκευών, ανατρέξτε στις οδηγίες χρήσης του κατασκευαστή.

Ο υπολογιστής έχει µία τυποποιηµένη θύρα USB και µία τυποποιηµένη θύρα τροφοδοσίας USB. Μια θύρα τροφοδοσίας USB παρέχει ρεύµα σε εξωτερική συσκευή εάν χρησιµοποιείται µε τροφοδοτούµενο καλώδιο USB. Μια προαιρετική συσκευή επιτραπέζιας σύνδεσης ή ένας διανοµέας USB παρέχει επιπλέον θύρες USB που µπορούν να χρησιµοποιηθούν από τον υπολογιστή.

## <span id="page-7-0"></span>**Σύνδεση συσκευής USB**

- **ΠΡΟΣΟΧΗ** Για να αποφύγετε την πρόκληση βλάβης στην υποδοχή USB κατά τη σύνδεση συσκευών USB, να εφαρµόζετε την ελάχιστη δυνατή δύναµη.
	- ▲ Για να συνδέσετε µια συσκευή USB στον υπολογιστή, συνδέστε το καλώδιο USB της συσκευής στη θύρα USB.

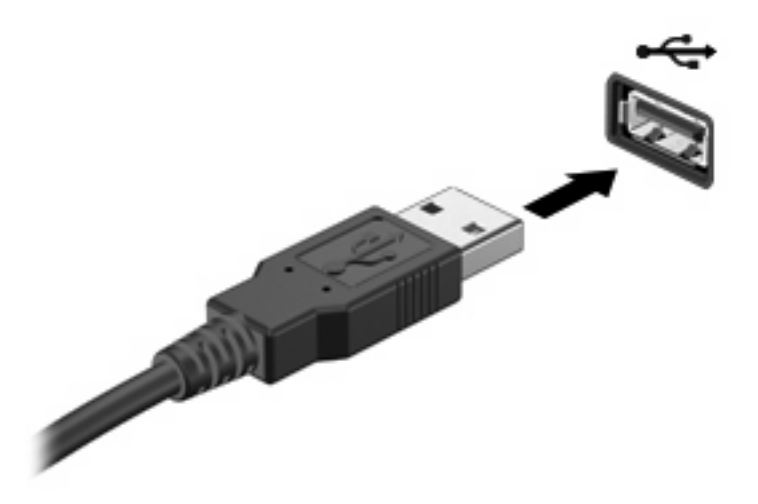

Όταν εντοπιστεί η συσκευή, θα ακούσετε έναν ήχο.

**ΞΥ ΣΗΜΕΙΩΣΗ** Την πρώτη φορά που συνδέετε μια συσκευή USB, ένα μήνυμα εμφανίζεται στην περιοχή ειδοποίησης που σας ενηµερώνει ότι η συσκευή αναγνωρίζεται από τον υπολογιστή.

### **∆ιακοπή λειτουργίας και αφαίρεση συσκευής USB**

**ΠΡΟΣΟΧΗ** Για την αποφυγή απώλειας πληροφοριών ή µη απόκρισης του συστήµατος, διακόψτε τη λειτουργία της συσκευής USB, προτού την αφαιρέσετε.

**ΠΡΟΣΟΧΗ** Για να µην προκαλέσετε βλάβη σε µια υποδοχή USB, µην τραβάτε το καλώδιο για να αφαιρέσετε τη συσκευή USB.

Για να διακόψετε τη λειτουργία και να αφαιρέσετε µια συσκευή USB:

- **1.** Κάντε διπλό κλικ στο εικονίδιο **Ασφαλής κατάργηση συσκευών υλικού** στην περιοχή ειδοποιήσεων, στη δεξιά πλευρά της γραµµής εργασιών.
- **ΣΗΜΕΙΩΣΗ** Για να εµφανίσετε το εικονίδιο "Ασφαλής κατάργηση συσκευών υλικού", κάντε κλικ στο εικονίδιο **Εµφάνιση κρυφών εικονιδίων** (**<** ή **<<**) στην περιοχή ειδοποιήσεων.
- **2.** Κάντε κλικ στο όνοµα της συσκευής στη λίστα.
- **ΣΗΜΕΙΩΣΗ** Εάν η συσκευή USB δεν αναφέρεται στη λίστα, δεν χρειάζεται να διακόψετε τη λειτουργία της συσκευής προτού την αφαιρέσετε.
- **3.** Κάντε κλικ στην επιλογή **∆ιακοπή** και έπειτα στο κουµπί **OK**.
- **4.** Αφαιρέστε τη συσκευή.

## <span id="page-8-0"></span>**Χρήση της υποστήριξης παλαιότερων συσκευών USB**

Η υποστήριξη παλαιού τύπου USB (ενεργοποιηµένη από το εργοστάσιο) επιτρέπει τις ακόλουθες ενέργειες:

- Χρήση πληκτρολογίου, ποντικιού ή διανομέα συνδεδεμένου σε θύρα USB του υπολογιστή κατά την εκκίνηση ή σε πρόγραµµα ή βοηθητικό πρόγραµµα βάσει MS-DOS
- Εκκίνηση ή επανεκκίνηση από προαιρετική εξωτερική μονάδα MultiBay ή προαιρετική συσκευή USB µε δυνατότητα εκκίνησης

Για να απενεργοποιήσετε ή να ενεργοποιήσετε ξανά την υποστήριξη παλαιού τύπου USB στο Computer Setup, ακολουθήστε τα εξής βήµατα:

- **1.** Ενεργοποιήστε ή επανεκκινήστε τον υπολογιστή και, στη συνέχεια, πατήστε το πλήκτρο esc όταν εµφανιστεί το µήνυµα "Press ESC key for Startup Menu" (Πατήστε το πλήκτρο ESC για το µενού εκκίνησης) στην κάτω πλευρά της οθόνης.
- **2.** Πατήστε το πλήκτρο f10 για είσοδο στο BIOS Setup (Ρύθµιση BIOS).
- **3.** Χρησιµοποιήστε µια συσκευή κατάδειξης ή τα πλήκτρα βέλους για να επιλέξετε **System Configuration** (∆ιαµόρφωση συστήµατος) και, στη συνέχεια, επιλέξτε **Device Configurations** (∆ιαµόρφωση ρυθµίσεων συσκευής).
- **4.** Για να απενεργοποιήσετε την υποστήριξη παλαιού τύπου USB, επιλέξτε **Disabled** (Απενεργοποίηση) δίπλα στην επιλογή **USB legacy support** (Υποστήριξη παλαιού τύπου USB). Για να ενεργοποιήσετε ξανά την υποστήριξη παλαιού τύπου USB, επιλέξτε **Enabled** (Ενεργοποίηση) δίπλα στην επιλογή **USB legacy support** (Υποστήριξη παλαιού τύπου USB).
- **5.** Για αποθήκευση των αλλαγών και έξοδο από το Computer Setup, επιλέξτε **Save** (Αποθήκευση) στην κάτω αριστερή γωνία της οθόνης και, στη συνέχεια, ακολουθήστε τις οδηγίες που εµφανίζονται στην οθόνη.

– ή –

Χρησιµοποιήστε τα πλήκτρα βέλους για να επιλέξετε **File** (Αρχείο) **> Save changes and exit** (Αποθήκευση αλλαγών και έξοδος) και, στη συνέχεια, ακολουθήστε τις οδηγίες στην οθόνη.

Οι αλλαγές σας τίθενται σε ισχύ µετά την επανεκκίνηση του υπολογιστή.

## <span id="page-9-0"></span>**2 Χρήση συσκευής 1394**

Η διασύνδεση IEEE 1394 είναι µια διασύνδεση υλικού που συνδέει µια συσκευή πολυµέσων ή αποθήκευσης δεδοµένων υψηλής ταχύτητας µε τον υπολογιστή. Οι σαρωτές, οι ψηφιακές φωτογραφικές µηχανές και οι ψηφιακές βιντεοκάµερες συχνά απαιτούν σύνδεση 1394.

Ορισµένες συσκευές 1394 ενδέχεται να απαιτούν πρόσθετο λογισµικό υποστήριξης, το οποίο συνήθως παρέχεται µαζί µε τη συσκευή. Για περισσότερες πληροφορίες σχετικά µε το λογισµικό µιας συγκεκριµένης συσκευής, ανατρέξτε στις οδηγίες του κατασκευαστή.

Η θύρα 1394 υποστηρίζει επίσης συσκευές IEEE 1394a.

## <span id="page-10-0"></span>**Σύνδεση συσκευής 1394**

- **ΠΡΟΣΟΧΗ** Για να µην προκληθούν ζηµιές στην υποδοχή της θύρας 1394, συνιστάται να ασκείτε ελάχιστη πίεση κατά τη σύνδεση µιας συσκευής 1394.
	- Για να συνδέσετε μια συσκευή 1394 στον υπολογιστή, συνδέστε το καλώδιο 1394 της συσκευής στη θύρα 1394.

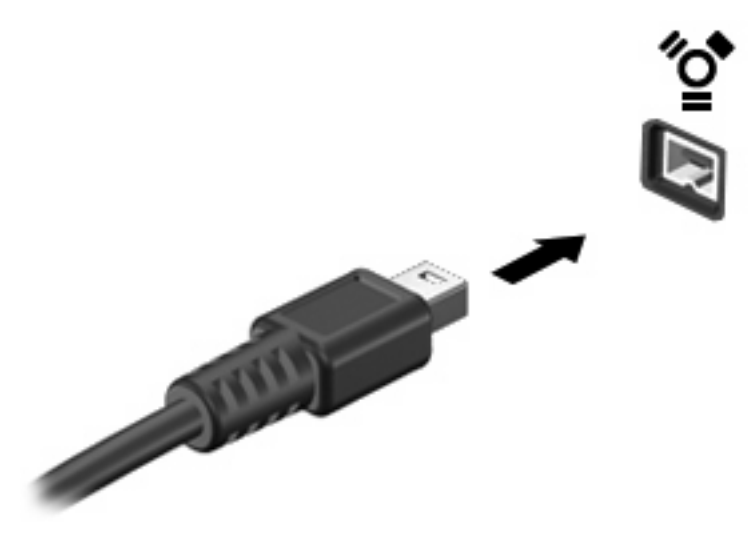

Όταν εντοπιστεί η συσκευή, θα ακούσετε έναν ήχο.

### **∆ιακοπή λειτουργίας και αφαίρεση συσκευής 1394**

**ΠΡΟΣΟΧΗ** Για να αποφύγετε τυχόν απώλεια πληροφοριών ή µη ανταπόκριση του συστήµατος, διακόπτετε τη λειτουργία της συσκευής 1394 προτού την αποσυνδέσετε.

**ΠΡΟΣΟΧΗ** Για να µην προκαλέσετε βλάβη στην υποδοχή 1394, µην τραβάτε το καλώδιο για να αφαιρέσετε τη συσκευή 1394.

- **1.** Κάντε διπλό κλικ στο εικονίδιο **Ασφαλής κατάργηση συσκευών υλικού** στην περιοχή ειδοποίησης, στη δεξιά πλευρά της γραµµής εργασιών.
- **EY ΣΗΜΕΙΩΣΗ** Για να εμφανίσετε το εικονίδιο ασφαλούς κατάργησης συσκευών υλικού, κάντε κλικ στο εικονίδιο **Εµφάνιση κρυφών εικονιδίων** (**<** ή **<<**) στην περιοχή ειδοποιήσεων.
- **2.** Κάντε κλικ στο όνοµα της συσκευής στη λίστα.
- **ΣΗΜΕΙΩΣΗ** Εάν η συσκευή δεν εµφανίζεται στη λίστα, δεν χρειάζεται να διακόψετε τη λειτουργία της συσκευής πριν την αφαιρέσετε.
- **3.** Επιλέξτε **∆ιακοπή** και κάντε κλικ στο **OK**.
- **4.** Αφαιρέστε τη συσκευή.

## <span id="page-11-0"></span>**3 Χρήση της υποδοχής επιτραπέζιας σύνδεσης**

Η υποδοχή επιτραπέζιας σύνδεσης συνδέει τον υπολογιστή µε µιας προαιρετική συσκευή επιτραπέζιας σύνδεσης. Μια προαιρετική συσκευή επιτραπέζιας σύνδεσης παρέχει πρόσθετες θύρες και υποδοχές σύνδεσης που µπορούν να χρησιµοποιηθούν µε τον υπολογιστή.

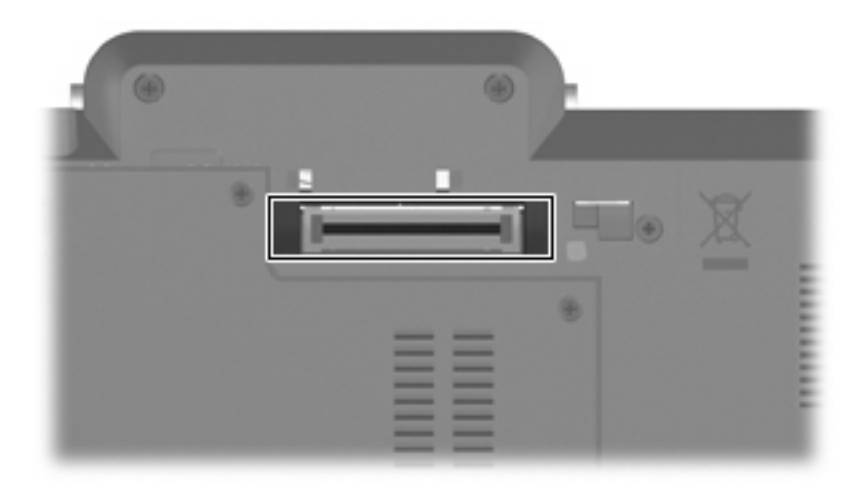

## <span id="page-12-0"></span>**Ευρετήριο**

#### **∆**

διανο µείς [1](#page-6-0) διανο µείς USB [1](#page-6-0)

### **Θ**

θύρα 1394 [4](#page-9-0) θύρες 1394 [4](#page-9-0) USB [1](#page-6-0) θύρες USB, εντοπισ µός [1](#page-6-0)

### **Κ**

καλώδια 1394 [5](#page-10-0) USB [2](#page-7-0) καλώδιο 1394, σύνδεση [5](#page-10-0) καλώδιο USB, σύνδεση [2](#page-7-0)

### **Σ**

συσκευές 1394 διακοπή [5](#page-10-0) περιγραφή [4](#page-9-0) σύνδεση [5](#page-10-0) συσκευές USB αφαίρεση [2](#page-7-0) διακοπή [2](#page-7-0) περιγραφή [1](#page-6-0) σύνδεση [2](#page-7-0)

### **Υ**

υποδοχή επιτραπέζιας σύνδεσης [6](#page-11-0) υποστήριξη παλαιού τύπου USB [3](#page-8-0)

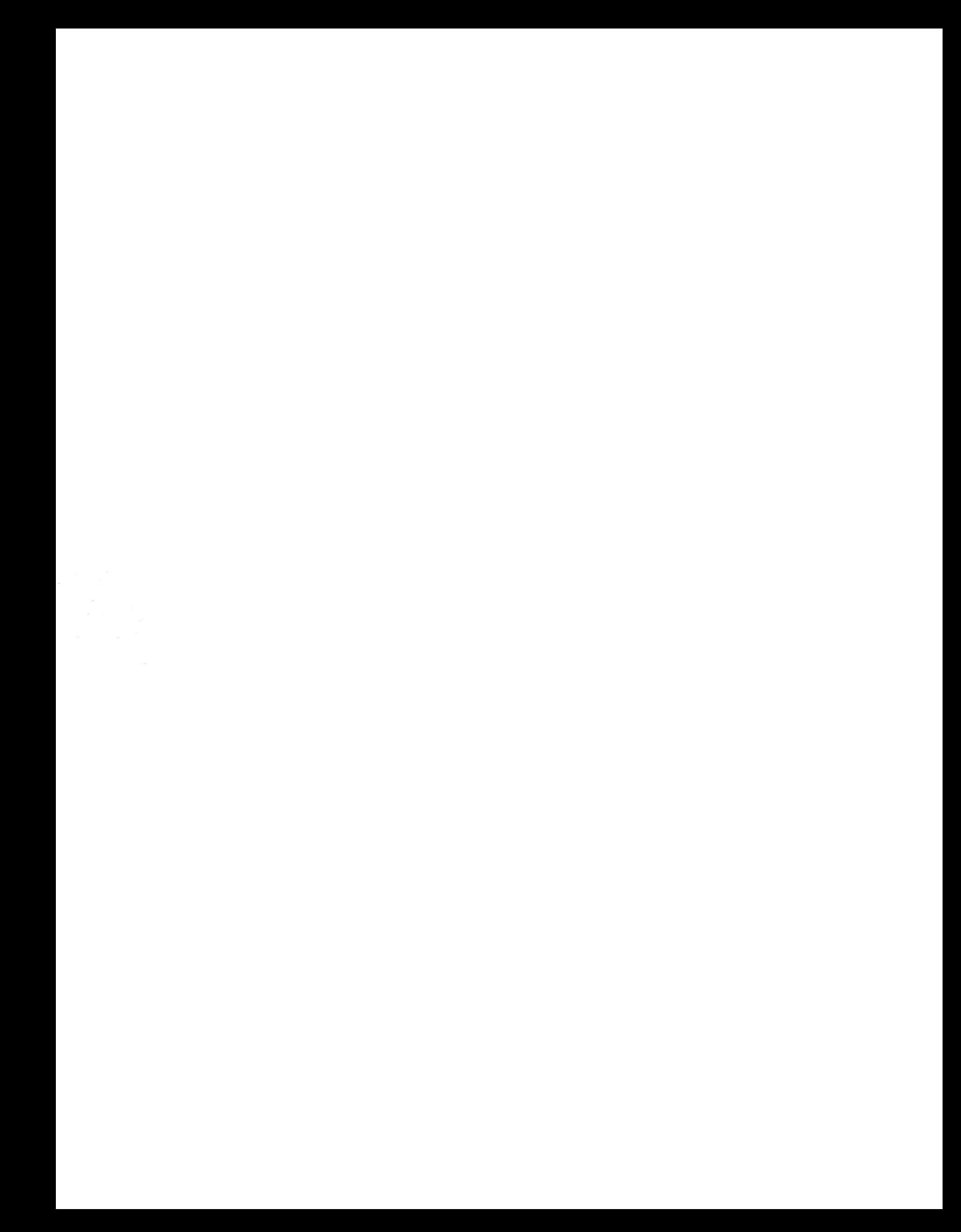